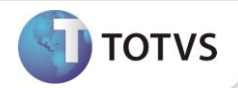

## **Dissídio - Geração Lançamentos para Folha**

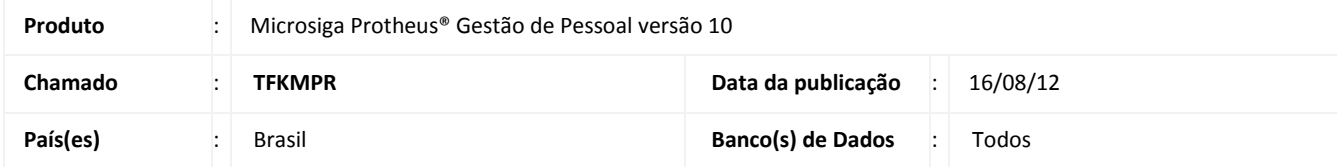

Implementada mellhoria na rotina **Dissídio Retroativo (GPEM690)** com a disponibilização da opção **Filtrar**, que permite filtrar a geração dos lançamentos do cálculo do dissídio para a folha de pagamento. Os filtros podem ser realizados na tabela de funcionários (SRA), e sempre são executados sobre os parâmetros selecionados nas perguntas.

## **PROCEDIMENTO PARA IMPLEMENTAÇÃO**

Para viabilizar essa melhoria, é necessário aplicar o pacote de atualizações (Patch) deste chamado.

## **PROCEDIMENTOS PARA UTILIZAÇÃO**

- 1. Em **Gestão de Pessoal (SIGAGPE)** acesse **Miscelânea/Reajuste/Dissídio Retroativo (GPEM690).**
- 2. Efetue o cálculo do dissídio retroativo.
- 3. Clique na opção **Geração.**
- 4. Informe os parâmetros conforme orientação dos *helps* de campo.
- 5. Para filtrar informações dos parâmetros, clique na opção **Filtrar** e elabore os filtros desejados, referenciando a tabela **Funcionários – SRA** e seus campos.
- 6. Confira dos dados e confirme.

## **INFORMAÇÕES TÉCNICAS**

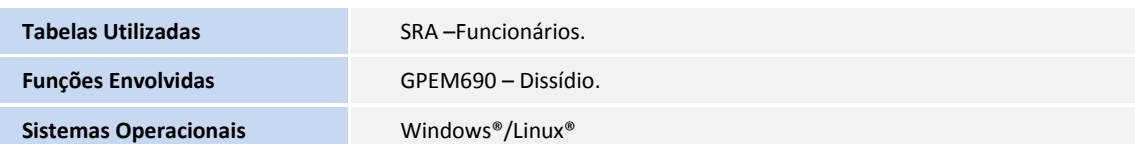